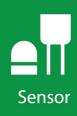

# **MetSENS-Series**

## **Compact Weather Sensors**

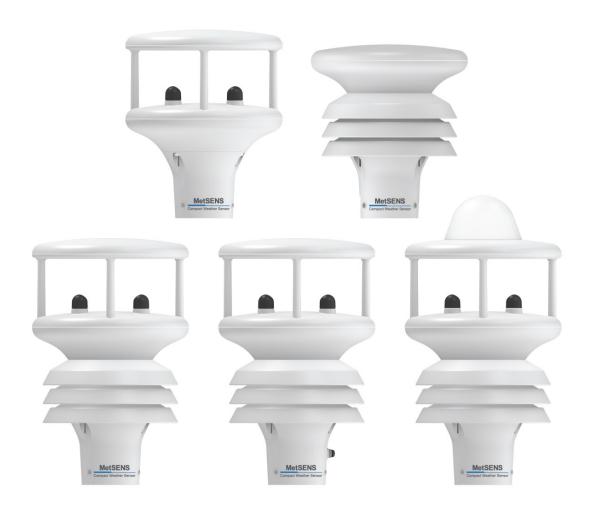

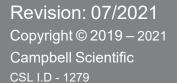

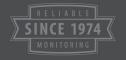

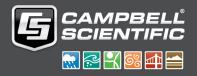

#### Guarantee

This equipment is guaranteed against defects in materials and workmanship. We will repair or replace products which prove to be defective during the guarantee period as detailed on your invoice, provided they are returned to us prepaid. The guarantee will not apply to:

- Equipment which has been modified or altered in any way without the written permission of Campbell Scientific
- Batteries
- Any product which has been subjected to misuse, neglect, acts of God or damage in transit.

Campbell Scientific will return guaranteed equipment by surface carrier prepaid. Campbell Scientific will not reimburse the claimant for costs incurred in removing and/or reinstalling equipment. This guarantee and the Company's obligation thereunder is in lieu of all other guarantees, expressed or implied, including those of suitability and fitness for a particular purpose. Campbell Scientific is not liable for consequential damage.

Please inform us before returning equipment and obtain a Repair Reference Number whether the repair is under guarantee or not. Please state the faults as clearly as possible, and if the product is out of the guarantee period it should be accompanied by a purchase order. Quotations for repairs can be given on request. It is the policy of Campbell Scientific to protect the health of its employees and provide a safe working environment, in support of this policy a "Declaration of Hazardous Material and Decontamination" form will be issued for completion.

When returning equipment, the Repair Reference Number must be clearly marked on the outside of the package. Complete the "Declaration of Hazardous Material and Decontamination" form and ensure a completed copy is returned with your goods. Please note your Repair may not be processed if you do not include a copy of this form and Campbell Scientific Ltd reserves the right to return goods at the customers' expense.

Note that goods sent air freight are subject to Customs clearance fees which Campbell Scientific will charge to customers. In many cases, these charges are greater than the cost of the repair.

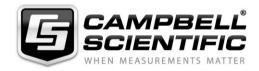

Campbell Scientific Ltd, 80 Hathern Road, Shepshed, Loughborough, LE12 9GX, UK Tel: +44 (0) 1509 601141 Fax: +44 (0) 1509 270924

Email: support@campbellsci.co.uk www.campbellsci.co.uk

#### About this manual

Please note that this manual was originally produced by Campbell Scientific Inc. primarily for the North American market. Some spellings, weights and measures may reflect this origin.

Some useful conversion factors:

**Area:**  $1 \text{ in}^2 \text{ (square inch)} = 645 \text{ mm}^2$  **Mass:** 1 oz. (ounce) = 28.35 g

1 lb (pound weight) = 0.454 kg

**Length:** 1 in. (inch) = 25.4 mm

1 ft (foot) = 304.8 mm **Pressure:** 1 psi (lb/in<sup>2</sup>) = 68.95 mb

1 yard = 0.914 m1 mile = 1.609 km **Volume:** 1 UK pint = 568.3 ml

> 1 UK gallon = 4.546 litres 1 US gallon = 3.785 litres

In addition, while most of the information in the manual is correct for all countries, certain information is specific to the North American market and so may not be applicable to European users.

Differences include the U.S standard external power supply details where some information (for example the AC transformer input voltage) will not be applicable for British/European use. *Please note, however, that when a power supply adapter is ordered it will be suitable for use in your country.* 

Reference to some radio transmitters, digital cell phones and aerials may also not be applicable according to your locality.

Some brackets, shields and enclosure options, including wiring, are not sold as standard items in the European market; in some cases alternatives are offered. Details of the alternatives will be covered in separate manuals.

Part numbers prefixed with a "#" symbol are special order parts for use with non-EU variants or for special installations. Please quote the full part number with the # when ordering.

#### **Recycling information**

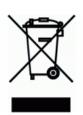

At the end of this product's life it should not be put in commercial or domestic refuse but sent for recycling. Any batteries contained within the product or used during the products life should be removed from the product and also be sent to an appropriate recycling facility.

Campbell Scientific Ltd can advise on the recycling of the equipment and in some cases arrange collection and the correct disposal of it, although charges may apply for some items or territories.

For further advice or support, please contact Campbell Scientific Ltd, or your local agent.

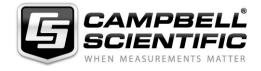

## Safety

DANGER — MANY HAZARDS ARE ASSOCIATED WITH INSTALLING, USING, MAINTAINING, AND WORKING ON OR AROUND **TRIPODS, TOWERS, AND ANY ATTACHMENTS TO TRIPODS AND TOWERS SUCH AS SENSORS, CROSSARMS, ENCLOSURES, ANTENNAS, ETC.** FAILURE TO PROPERLY AND COMPLETELY ASSEMBLE, INSTALL, OPERATE, USE, AND MAINTAIN TRIPODS, TOWERS, AND ATTACHMENTS, AND FAILURE TO HEED WARNINGS, INCREASES THE RISK OF DEATH, ACCIDENT, SERIOUS INJURY, PROPERTY DAMAGE, AND PRODUCT FAILURE. TAKE ALL REASONABLE PRECAUTIONS TO AVOID THESE HAZARDS. CHECK WITH YOUR ORGANIZATION'S SAFETY COORDINATOR (OR POLICY) FOR PROCEDURES AND REQUIRED PROTECTIVE EQUIPMENT PRIOR TO PERFORMING ANY WORK.

Use tripods, towers, and attachments to tripods and towers only for purposes for which they are designed. Do not exceed design limits. Be familiar and comply with all instructions provided in product manuals. Manuals are available at www.campbellsci.eu or by telephoning +44(0) 1509 828 888 (UK). You are responsible for conformance with governing codes and regulations, including safety regulations, and the integrity and location of structures or land to which towers, tripods, and any attachments are attached. Installation sites should be evaluated and approved by a qualified engineer. If questions or concerns arise regarding installation, use, or maintenance of tripods, towers, attachments, or electrical connections, consult with a licensed and qualified engineer or electrician.

#### General

- Prior to performing site or installation work, obtain required approvals and permits. Comply with all
  governing structure-height regulations, such as those of the FAA in the USA.
- Use only qualified personnel for installation, use, and maintenance of tripods and towers, and any attachments to tripods and towers. The use of licensed and qualified contractors is highly recommended.
- Read all applicable instructions carefully and understand procedures thoroughly before beginning work.
- Wear a hardhat and eye protection, and take other appropriate safety precautions while working on or around tripods and towers.
- **Do not climb** tripods or towers at any time, and prohibit climbing by other persons. Take reasonable precautions to secure tripod and tower sites from trespassers.
- Use only manufacturer recommended parts, materials, and tools.

#### **Utility and Electrical**

- You can be killed or sustain serious bodily injury if the tripod, tower, or attachments you are installing, constructing, using, or maintaining, or a tool, stake, or anchor, come in contact with overhead or underground utility lines.
- Maintain a distance of at least one-and-one-half times structure height, or 20 feet, or the distance required by applicable law, whichever is greater, between overhead utility lines and the structure (tripod, tower, attachments, or tools).
- Prior to performing site or installation work, inform all utility companies and have all underground utilities marked.
- Comply with all electrical codes. Electrical equipment and related grounding devices should be installed by a licensed and qualified electrician.

#### **Elevated Work and Weather**

- Exercise extreme caution when performing elevated work.
- Use appropriate equipment and safety practices.
- During installation and maintenance, keep tower and tripod sites clear of un-trained or non-essential personnel. Take precautions to prevent elevated tools and objects from dropping.
- Do not perform any work in inclement weather, including wind, rain, snow, lightning, etc.

#### Maintenance

- Periodically (at least yearly) check for wear and damage, including corrosion, stress cracks, frayed cables, loose cable clamps, cable tightness, etc. and take necessary corrective actions.
- Periodically (at least yearly) check electrical ground connections.

WHILE EVERY ATTEMPT IS MADE TO EMBODY THE HIGHEST DEGREE OF SAFETY IN ALL CAMPBELL SCIENTIFIC PRODUCTS, THE CUSTOMER ASSUMES ALL RISK FROM ANY INJURY RESULTING FROM IMPROPER INSTALLATION, USE, OR MAINTENANCE OF TRIPODS, TOWERS, OR ATTACHMENTS TO TRIPODS AND TOWERS SUCH AS SENSORS, CROSSARMS, ENCLOSURES, ANTENNAS, ETC.

## Table of contents

| 1. | Introduction                                    | . 1  |  |
|----|-------------------------------------------------|------|--|
| 2. | Precautions                                     | . 1  |  |
| 3. | Initial inspection                              | . 1  |  |
| 4. | QuickStart                                      | . 2  |  |
| 5. | Specifications                                  | . 4  |  |
|    | 5.1 Air temperature measurement                 | 7    |  |
|    | 5.2 Relative humidity measurements              | . 7  |  |
|    | 5.3 Barometric pressure measurements            | 7    |  |
|    | 5.4 Wind speed measurements                     | . 8  |  |
|    | 5.5 Wind direction measurements                 | . 8  |  |
|    | 5.6 Precipitation input                         | . 8  |  |
|    | 5.7 Precipitation measurements                  |      |  |
|    | 5.8 Compass                                     | . 8  |  |
| 6. | Installation                                    | . 9  |  |
|    | 6.1 Wiring                                      | . 9  |  |
|    | 6.1.1 RS-485 wiring                             | . 9  |  |
|    | 6.1.2 SDI-12 wiring                             | .10  |  |
|    | 6.1.3 RS-232 wiring                             | .10  |  |
|    | 6.2 Programming                                 | .10  |  |
|    | 6.2.1 Modbus programming                        | . 11 |  |
|    | 6.2.2 SDI-12 programming                        |      |  |
|    | 6.2.3 RS-232 programming                        |      |  |
|    | 6.3 Siting considerations for wind measurements |      |  |
|    | 6.4 Mounting                                    | .13  |  |
| 7. | Operation                                       | 14   |  |
|    | 7.1 Modbus measurements                         | .14  |  |
|    | 7.2 SDI-12 measurements                         | .17  |  |
|    | 7 3 Status codes                                | 19   |  |

| Appendix A. Importing Short Cut code into CRBasic Editor           | 20              |
|--------------------------------------------------------------------|-----------------|
| Appendix B. SDI-12 sensor support                                  | 21              |
| B.1 SDI-12 command basics                                          | 21              |
| B.1.1 Acknowledge active command (a!)                              | 22              |
| B.1.2 Send identification command (al!)                            | 22              |
| B.1.3 Start verification command (aV!)                             | 23              |
| B.1.4 Address query command (?!)                                   | 23              |
| B.1.5 Change address command (aAb!)                                | 23              |
| B.1.6 Start measurement commands (aM!)                             | 24              |
| B.1.7 Start measurement commands with cyclic redundancy check (aMC | C! and aCC!) 24 |
| B.1.8 Stopping a measurement command                               | 25              |
| B.1.9 Send data command (aD0! aD9!)                                | 25              |
| B.2 SDI-12 transparent mode                                        | 25              |
| B.2.1 Changing an SDI-12 address                                   | 26              |

## 1. Introduction

The MetSENS-series compact weather sensors monitor different combinations of common meteorological parameters to international standards—all in a single, integrated instrument. A variety of output options ensure plug and play operability in a wide variety of applications.

## 2. Precautions

- READ AND UNDERSTAND the Safety section at the front of this manual.
- Care should be taken when opening the shipping package to not damage or cut the cable
  jacket. If damage to the cable is suspected, consult with a Campbell Scientific support and
  implementation engineer.
- Opening the unit or breaking the security seal will void the warranty and the calibration.
- The sensor is a precision instrument. Please handle it with care.
- When installing the unit, handle with lint free gloves and degrease the unit to reduce the build-up of deposits.

## 3. Initial inspection

Upon receipt of the MetSENS-series sensor, inspect the packaging and contents for damage. File damage claims with the shipping company.

Each MetSENS-series sensor is shipped pre-configured, with a test report and cable. Configuration and cable type depends on the communication mode chosen: SDI-12, Modbus RS-485, or RS-232. The cable length can be 5 m (17 ft), 15 m (50 ft), 46 m (150 ft), or user specified.

Replacement cables are as follows:

- METSENSCBL1 SDI-12 Replacement Cable
- METSENSCBL2 RS-485 Replacement Cable
- METSENSCBL3 RS-232 Replacement Cable

## 4. QuickStart

A video that describes data logger programming using *Short Cut* is available at: www.campbellsci.eu/videos/cr1000x-data logger-getting-started-program-part-3. Short *Cut* is an easy way to program your data logger to measure the sensor and assign data logger wiring terminals. *Short Cut* is available as a download on www.campbellsci.eu. It is included in installations of *LoggerNet*, *RTDAQ*, and *PC400*.

The following procedure also shows using *Short Cut* to program the sensor.

- 1. Open Short Cut and click Create New Program.
- 2. Double-click the data logger model.
- 3. In the Available Sensors and Devices box, type MetSENS or locate the sensor in the Sensors > Meteorological > Basic Weather > MetSENS folder. Double-click the appropriate sensor model and output. Type the correct SDI-12 Address (default is zero) or Modbus Address (default is 41). If measuring barometric pressure, type the elevation of the site in the same units as the Site elevation units. Default units are meters, which can be changed by clicking on the Site elevation units box and selecting Feet.

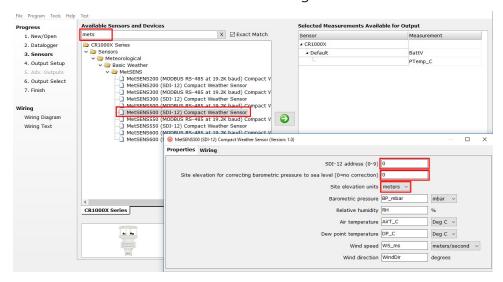

4. Click the **Wiring** tab to see how the sensor is to be wired to the data logger. Click **OK** after wiring the sensor.

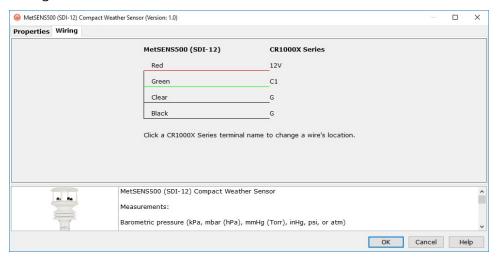

- 5. Repeat steps three and four for other sensors.
- 6. In **Output Setup**, type the scan rate, meaningful table names, and **Data Output Storage** Interval.

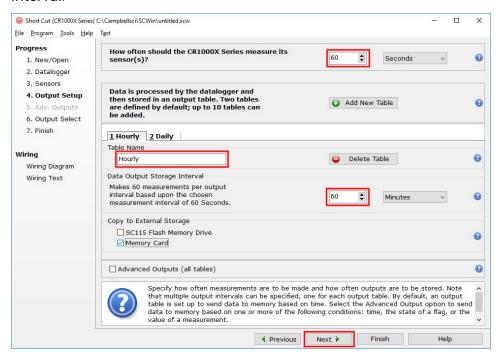

<u>File Program Tools Help Test</u> Selected Measurements Available for Output Progress 1. New/Open Average 1 Hourly 2 Daily 2. Datalogger ▲ CR1000X Sensor Measurement Processing Output Label ▲ Default Maximum MetSENS500 (! BP\_mbar Sample BP\_mbar 4. Output Setup PTemp\_C MetSENS500 (! RH Sample Minimum ▲ MetSENS500 (SDI-12) Average AirT\_C\_AVG Deg C MetSENS500 (! DP\_C 7. Finish MetSENS500 (: WS\_ms WindVector WS ms S WV meters/second DP C Total WindDir\_D1\_W WindVector WindDir\_SD1\_V Wiring Diagram MetSENS500 (! WindDir Wiring Text WindDir\_D1\_W WindDir SD1 V MetSENS\_Statu Select which measurements to store in which tables and how each measurement should be processed. For each value to be stored in the table, choose a measurement from "Selected Measurements Available for Output." Next, select one of the processing functions, such as Average, Sample, etc. Note that the output tables must be set up in order for data to be stored in the dauger memory.

7. Select the measurement and its associated output option.

8. Click **Finish** and save the program. Send the program to the data logger if the data logger is connected to the computer.

◀ Previous Next Finish

9. If the sensor is connected to the data logger, check the output of the sensor in the data display in *LoggerNet*, *RTDAQ*, or *PC400* to make sure it is making reasonable measurements.

## 5. Specifications

Sampling rate: 1 Hz

Digital communication modes: Serial RS-232, RS-485, SDI-12, NMEA, Modbus, ASCII

Default configuration

RS-485: 19200 baud rate, 8 data bits, even parity, one stop bit;

default Modbus address is 41

SDI-12: Default SDI-12 address is 0

RS-232: 9600 baud rate, 8 data bits, even parity, one stop bit

IP rating: 66

CE, RoHS; compliance documents available at:

www.campbellsci.eu/metsens200

www.campbellsci.eu/metsens300 🗹

www.campbellsci.eu/metsens500

www.campbellsci.eu/metsens550 🗹 www.campbellsci.eu/metsens600 🗹

Operating temperature range: −40 to 70 °C Operating voltage: 5 to 30 VDC

Typical current drain @ 12 VDC: 25 mA continuous high mode,

0.7 mA eco-power mode (1 hour polled)

Table 5-1: Measurements, weight, and dimensions Weight **Dimensions** Model Measurements 142mm Wind speed 0.5 kg (1.1 lb) MetSENS200 Wind direction Compass 0 38.5mm 44.5mm 142mm 155mm Air temperature MetSENS300 Relative humidity 0.5 kg (1.1 lb) Barometric pressure 0 Ø38.5mm Ø44.5mm

| Table 5-1: Measurements, weight, and dimensions |                                                                                                    |                 |                             |  |  |  |  |
|-------------------------------------------------|----------------------------------------------------------------------------------------------------|-----------------|-----------------------------|--|--|--|--|
| Model                                           | Measurements                                                                                                    | Weight          | Dimensions                  |  |  |  |  |
| MetSENS500                                      | Air temperature<br>Relative humidity<br>Barometric pressure<br>Wind speed<br>Wind direction<br>Compass                                  | 0.7 kg (1.5 lb) | 142mm  w  w  38.5mm  44.5mm |  |  |  |  |
| MetSENS550                                      | Air temperature Relative humidity Barometric pressure Wind speed Wind direction Compass Connector for the TE525METS or other rain gauge | 0.7 kg (1.5 lb) | 142mm  v  a  38.5mm  44.5mm |  |  |  |  |

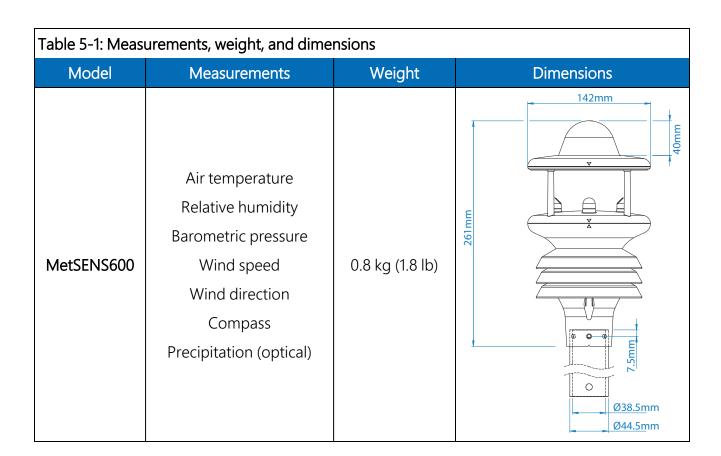

## 5.1 Air temperature measurement

Measurement range: -40 to 70 °C

Resolution: 0.1 °C

**Accuracy:** ±0.3 °C @ +20 °C

## 5.2 Relative humidity measurements

Measurement range: 0 to 100%

Resolution: 0.1 %

**Accuracy:** ± 2% @ 20 °C (10 to 90% RH)

## 5.3 Barometric pressure measurements

Measurement range: 300 to 1100 hPa

**Resolution:** 0.1 hPa

**Accuracy:** ±0.5 hPa @ 25 °C

## 5.4 Wind speed measurements

Measurement range: 0.01 to 60 m/s

**Resolution:** 0.01 m/s **Starting threshold:** 0.01 m/s

**Accuracy:**  $\pm 3\%$  (up to 40 m/s),  $\pm 5\%$  (up to 60 m/s)

## 5.5 Wind direction measurements

Measurement range: 0° to 359°

Resolution: 1°

Accuracy:  $\pm 3^{\circ}$  (up to 60 m/s)

## 5.6 Precipitation input

Measurement input type: Triggering

Range: 0 to 1000 mm/hr

**Resolution:** from 0.01 mm

**Input to MetSENS550:** Contact closure via an M8 male, 4-pin connector.

User-supplied 20 m cable or mating female connector required.

## 5.7 Precipitation measurements

Measurement input type: Optical

Range: 0 to > 300 mm/hr

**Resolution:** 0.08 mm

Repeatability: 3%

## 5.8 Compass

Measurement range: 0 to 359°

Resolution: 1°

Units of measure: Degrees

Accuracy: ±3°

## 6. Installation

This section discusses the following:

| 6.1 Wiring                                      | 9  |
|-------------------------------------------------|----|
| 6.2 Programming                                 | 10 |
| 6.3 Siting considerations for wind measurements | 13 |
| 6.4 Mounting                                    | 13 |

If you are programming your data logger with *Short Cut*, skip Wiring (p. 9) and Programming (p. 10). *Short Cut* does this work for you. See QuickStart (p. 2) for a tutorial.

## 6.1 Wiring

If you are programming your data logger with *Short Cut*, skip this section. *Short Cut* does this work for you. See QuickStart (p. 2) for a tutorial.

#### 6.1.1 RS-485 wiring

The RS-485 output can be directly read by a MeteoPV, CR6, CR1000X, or Modbus RTU RS-485 network (Table 6-1 (p. 9)). Other Campbell Scientific data loggers can use an MD485 multidrop interface to read the RS-485 output. Refer to the MD485 manual for more information. The Modbus address must be unique and may need to be changed if another sensor on the bus has the same address. Contact Campbell Scientific technical support for assistance changing MB address.

| Table 6-1: RS-485 pin-out, wire colour, function, and data logger connection |                      |                                     |                            |  |  |  |  |
|------------------------------------------------------------------------------|----------------------|-------------------------------------|----------------------------|--|--|--|--|
| Wire colour                                                                  | Pin-out              | Data logger <sup>1</sup> connection |                            |  |  |  |  |
| Green                                                                        | Green 5, 7 RS-485 A- |                                     | <b>A-</b> , <b>C</b> (odd) |  |  |  |  |
| White 4, 6                                                                   |                      | RS-485 B+                           | B+, C (even)               |  |  |  |  |
| Red                                                                          | 2                    | 12 VDC                              | 12V                        |  |  |  |  |
| Black                                                                        | 3, 1                 | Power and signal ground             | G                          |  |  |  |  |
| Clear NC Shield <b>G</b>                                                     |                      |                                     |                            |  |  |  |  |
| <sup>1</sup> Assumes the sensor directly connects to the data logger.        |                      |                                     |                            |  |  |  |  |

#### 6.1.2 SDI-12 wiring

Table 6-2 (p. 10) provides wiring and pin-out information when using a MetSENS-series sensor with an SDI-12 output.

| Table 6-2: SDI-12 pin-out, wire colour, function, and data logger connection                |         |                         |                                                       |  |  |  |
|---------------------------------------------------------------------------------------------|---------|-------------------------|-------------------------------------------------------|--|--|--|
| Wire colour                                                                                 | Pin-out | Data logger connection  |                                                       |  |  |  |
| Green                                                                                       | 9       | SDI-12 signal           | C, SDI-12, or<br>U configured for SDI-12 <sup>1</sup> |  |  |  |
| Red                                                                                         | 2       | Power                   | 12V                                                   |  |  |  |
| Black                                                                                       | 3, 1    | Power and signal ground | G                                                     |  |  |  |
| Clear                                                                                       | G       |                         |                                                       |  |  |  |
| <sup>1</sup> U and C terminals are automatically configured by the measurement instruction. |         |                         |                                                       |  |  |  |

For CR6 and CR1000X data loggers, triggering conflicts may occur when a companion terminal is used for a triggering instruction such as TimerInput(), PulseCount(), or WaitDigTrig(). For example, if this product is connected to C3 on a CR1000X, C4 cannot be used in the TimerInput(), PulseCount(), or WaitDigTrig() instructions.

#### 6.1.3 RS-232 wiring

The RS-232 output can be directly read by a CR6 or CR1000X data logger (Table 6-3 (p. 10)).

| Table 6-3: RS-232 pin-out, wire colour, function, and data logger connection |                    |                                     |          |  |  |  |  |
|------------------------------------------------------------------------------|--------------------|-------------------------------------|----------|--|--|--|--|
| Wire Colour                                                                  | Pin-out            | Data logger <sup>1</sup> connection |          |  |  |  |  |
| Green                                                                        | Green 7 RS-232 RXD |                                     |          |  |  |  |  |
| White                                                                        | 5                  | RS-232 TXD                          | C (even) |  |  |  |  |
| Red 2 12 VI                                                                  |                    | 12 VDC                              | 12V      |  |  |  |  |
| Black                                                                        | 3, 1               | Power and signal ground             | G        |  |  |  |  |
| Clear NC Shield <b>G</b>                                                     |                    |                                     |          |  |  |  |  |
| <sup>1</sup> Assumes the sensor directly connects to the data logger.        |                    |                                     |          |  |  |  |  |

## 6.2 Programming

**Short Cut** is the best source for up-to-date programming code for Campbell Scientific data loggers. If your data acquisition requirements are simple, you can probably create and maintain a

data logger program exclusively with *Short Cut*. If your data acquisition needs are more complex, the files that *Short Cut* creates are a great source for programming code to start a new program or add to an existing custom program.

#### NOTE:

Short Cut cannot edit programs after they are imported and edited in CRBasic Editor.

A *Short Cut* tutorial is available in QuickStart (p. 2). If you wish to import *Short Cut* code into *CRBasic Editor* to create or add to a customized program, follow the procedure in Importing Short Cut code into CRBasic Editor (p. 20). Programming basics for CRBasic data loggers are provided in the following section. Downloadable example programs are available at:

```
www.campbellsci.eu/downloads/metsens200-example-programs www.campbellsci.eu/downloads/metsens300-example-programs www.campbellsci.eu/downloads/metsens500-example-programs www.campbellsci.eu/downloads/metsens550-example-programs www.campbellsci.eu/downloads/metsens600-example-programs
```

#### 6.2.1 Modbus programming

The RS-485 output can be directly read by a MeteoPV, CR6-series, CR1000X-series, or Modbus RTU RS-485 network. Other Campbell Scientific data loggers can use an MD485 multidrop interface to read the RS-485 output. Refer to the MD485 manual for information about using the MD485. Refer to <a href="https://www.campbellsci.com/videos/meteopv">www.campbellsci.com/videos/meteopv</a> for information about using the MeteoPV.

A CR6 or CR1000X data logger programmed as a Modbus Master can retrieve the values stored in the Input Registers (Modbus measurements (p. 14)). To do this, the CRBasic program requires SerialOpen() followed by ModbusMaster(). The SerialOpen instruction has the following syntax:

```
SerialOpen (ComPort, Baud, Format, TXDelay, BufferSize, Mode)
```

The **Format** parameter is typically set to logic 1 low; even parity, one stop bit, 8 data bits. The **Mode** parameter should configure the ComPort as RS-485 half-duplex, transparent.

The ModbusMaster() instruction has the following syntax:

```
ModbusMaster (Result, ComPort, Baud, Addr, Function, Variable, Start, Length, Tries, TimeOut, [ModbusOption])
```

The **Addr** parameter must match the sensor Modbus address. To collect all of the values, the **Start** parameter needs to be 1 and the **Length** parameter needs to correspond with the

register count (see Modbus measurements (p. 14)). ModbusOption is an optional parameter described in the *CRBasic Editor* Help.

#### 6.2.2 SDI-12 programming

The SDI12Recorder() instruction is used to measure a MetSENS-series configured for SDI-12 measurements. The SDI12Recorder() instruction sends a request to the sensor to make a measurement and then retrieves the measurement from the sensor. See SDI-12 measurements (p. 17) for more information.

For most data loggers, the SDI12Recorder() instruction has the following syntax:

SDI12Recorder(Destination, SDIPort, SDIAddress, "SDICommand", Multiplier, Offset, FillNAN, WaitonTimeout)

Valid values for the SDIAddress are 0 through 9, A through Z, and a through z; alphabetical characters need to be enclosed in quotes (for example, "A"). Also enclose the SDICommand in quotes as shown. The **Destination** parameter must be an array. The required number of values in the array depends on the command (see Table 7-5 (p. 18)).

FillNAN and WaitonTimeout are optional parameters (refer to CRBasic Help for more information).

#### 6.2.3 RS-232 programming

The RS-232 instructions are shown in Table 6-4 (p. 12).

| Table 6-4: Serial instructions |                                                                                                    |  |  |  |  |
|--------------------------------|----------------------------------------------------------------------------------------------------|--|--|--|--|
| Instruction                    | Function                                                                                                    |  |  |  |  |
| SerialFlush()                  | Clears the buffer.                                                                                                    |  |  |  |  |
| Scan()                         | Establish a scan rate.                                                                                                    |  |  |  |  |
| SerialOut()                    | Send command to the sensor.                                                                                                    |  |  |  |  |
| SerialIn()                     | Set up the COM port to receive the incoming serial data. Note that in the beginning of the CRBasic program, the variable used in the SerialIn() instruction needs to be declared as an ASCII string format. |  |  |  |  |
| SplitStr()                     | Split out digital count value from the input string.                                                                                                    |  |  |  |  |

# 6.3 Siting considerations for wind measurements

Locate the sensor away from obstructions such as trees and buildings. The horizontal distance from an obstruction should be at least ten times the height of the obstruction. If it is necessary to mount the sensor on the roof of a building, the height of the sensor above the roof, should be at least 1.5 times the height of the building. The sensors should also be mounted away from electrical equipment that generate magnetic fields, which will affect the electronic compass.

The sensor has four notches that need to be aligned to the magnetic north. A declination correction factor can be added to the Magnetic North heading from the wind direction measurement. Map and declination figures in decimal figures can be obtained from www.geosats.com/magdecli.html or www.ngdc.noaa.gov/geomag/declination.shtml .

## 6.4 Mounting

Two mounting bracket kits are offered for the MetSENS-series sensors. The ClimaVUE 50, MetSENS, or WindSonic Mounting Pipe Kit secures the sensor to a crossarm and consists of a mounting tube, three pan truss screws, CM220 Right Angle Mounting bracket, two U-bolts, and four nuts. The MetSENS or WINDSONIC Stand Mount secures the sensor to either a vertical pole or a horizontal crossarm. It consists of a mounting stand, three pan screws, a plate, two carriage screws, two washers, two lock washers, and two wing nuts.

#### NOTE:

When installing the unit, handle with lint free gloves and degrease the unit to reduce the build-up of deposits.

#### Mounting procedure:

- 1. If using the mounting pipe kit, thread the connector end of the cable through the tubing; start at the end without the three threaded holes.
- 2. Attach the cable connector to the mating connector located on the bottom of the sensor.
- 3. Use the three pan screws to secure the sensor to the tubing or mounting stand.
- 4. If applicable, mount the crossarm to the tripod or tower.
- 5. If using the pipe kit, mount the tubing to the crossarm with the CM220 Right Angle Mounting bracket, U-bolts, and nuts. If using the stand mount, secure the mounting stand to the pole or crossarm with the plate, carriage screws, washers, lock washers, and wing nuts.

- 6. If measuring wind direction, ensure that the four notches on the sensor are aligned to the magnetic north (see www.geosats.com/magdecli.html or www.ngdc.noaa.gov/geomag/declination.shtml (2).
- 7. If using the MetSENS600, level the rain sensor both horizontally and vertically level by using a torpedo level.
- 8. Route the cable down the crossarm and tripod or pole to the instrument enclosure.
- 9. Secure the cable to the crossarm and tripod or pole by using cable ties.

## 7. Operation

This section discusses the following:

| 7.1 Modbus measurements | .14  |
|-------------------------|------|
| 7.2 SDI-12 measurements | . 17 |
| 7.3 Status codes        | 19   |

## 7.1 Modbus measurements

The Modbus register map differs depending on the sensor model you are using.

| Table 7-1: MetSENS200 RS-485 registers |                   |                |          |       |                                                   |  |  |
|----------------------------------------|-------------------|----------------|----------|-------|---------------------------------------------------|--|--|
| Starting register number               | Register<br>count | Data<br>format | Label    | Units | Description                                       |  |  |
| 40001                                  | 2                 | FLOAT          | DIR      | 0     | Current, uncorrected wind direction               |  |  |
| 40003                                  | 2                 | FLOAT          | SPEED    | m/s   | Current wind speed                                |  |  |
| 40005                                  | 2                 | FLOAT          | COMPASSH | 0     | Compass heading of north mark                     |  |  |
| 40007                                  | 2                 | FLOAT          | VOLT     | VDC   | Supply voltage                                    |  |  |
| 40009                                  | 2                 | FLOAT          | AVGDIR   | 0     | 5 min. average wind direction, updated every 30 s |  |  |
| 40011                                  | 2                 | FLOAT          | AVGSPEED | m/s   | 5 min. average wind speed, updated every 30 s     |  |  |

| Table 7-1: MetSENS200 RS-485 registers |                |                |        |       |                                                  |  |
|----------------------------------------|----------------|----------------|--------|-------|--------------------------------------------------|--|
| Starting register number               | Register count | Data<br>format | Label  | Units | Description                                      |  |
| 40013                                  | 2              | FLOAT          | GDIR   | 0     | Direction of wind gust                           |  |
| 40015                                  | 2              | FLOAT          | GSPEED | m/s   | 3 s wind gust,<br>updated every 30 s             |  |
| 40017                                  | 2              | UNIT32         | STATUS |       | Sensor status code<br>(see Status codes (p. 19)) |  |

| Table 7-2: MetSENS300 RS-485 registers |                |                |          |       |                                                  |  |
|----------------------------------------|----------------|----------------|----------|-------|--------------------------------------------------|--|
| Starting register number               | Register count | Data<br>format | Label    | Units | Description                                      |  |
| 40001                                  | 2              | FLOAT          | PRESS    | hPa   | Barometric pressure                              |  |
| 40003                                  | 2              | FLOAT          | RH       | %     | Relative humidity                                |  |
| 40005                                  | 2              | FLOAT          | TEMP     | °C    | Air temperature                                  |  |
| 40007                                  | 2              | FLOAT          | DEWPOINT | °C    | Dewpoint                                         |  |
| 40009                                  | 2              | FLOAT          | VOLT     | VDC   | Supply voltage                                   |  |
| 40011                                  | 2              | UNIT32         | STATUS   |       | Sensor status code<br>(see Status codes (p. 19)) |  |

| Table 7-3: MetSENS500 RS-485 registers |                |                |          |       |                                     |
|----------------------------------------|----------------|----------------|----------|-------|-------------------------------------|
| Starting register number               | Register count | Data<br>format | Label    | Units | Description                         |
| 40001                                  | 2              | FLOAT          | DIR      | 0     | Current, uncorrected wind direction |
| 40003                                  | 2              | FLOAT          | SPEED    | m/s   | Current wind speed                  |
| 40005                                  | 2              | FLOAT          | COMPASSH | 0     | Compass heading<br>of north mark    |
| 40007                                  | 2              | FLOAT          | PRESS    | hPa   | Barometric pressure                 |
| 40009                                  | 2              | FLOAT          | RH       | %     | Relative humidity                   |

| Table 7-3: MetSENS500 RS-485 registers |                   |                |          |       |                                                   |
|----------------------------------------|-------------------|----------------|----------|-------|---------------------------------------------------|
| Starting register number               | Register<br>count | Data<br>format | Label    | Units | Description                                       |
| 40011                                  | 2                 | FLOAT          | TEMP     | °     | Air temperature                                   |
| 40013                                  | 2                 | FLOAT          | DEWPOINT | °C    | Dewpoint                                          |
| 40015                                  | 2                 | FLOAT          | VOLT     | VDC   | Supply voltage                                    |
| 40017                                  | 2                 | FLOAT          | AVGDIR   | o     | 5 min. average wind direction, updated every 30 s |
| 40019                                  | 2                 | FLOAT          | AVGSPEED | m/s   | 5 min. average wind speed, updated every 30 s     |
| 40021                                  | 2                 | FLOAT          | GDIR     | 0     | Direction of wind gust                            |
| 40023                                  | 2                 | FLOAT          | GSPEED   | m/s   | 3 s wind gust,<br>updated every 30 s              |
| 40025                                  | 2                 | UNIT32         | STATUS   |       | Sensor status code<br>(see Status codes (p. 19)   |

| Table 7-4: MetSENS550/MetSENS600 RS-485 registers |                   |                |          |       |                                     |  |
|---------------------------------------------------|-------------------|----------------|----------|-------|-------------------------------------|--|
| Starting register number                          | Register<br>count | Data<br>format | Label    | Units | Description                         |  |
| 40001                                             | 2                 | FLOAT          | DIR      | 0     | Current, uncorrected wind direction |  |
| 40003                                             | 2                 | FLOAT          | SPEED    | m/s   | Current wind speed                  |  |
| 40005                                             | 2                 | FLOAT          | COMPASSH | 0     | Compass heading<br>of north mark    |  |
| 40007                                             | 2                 | FLOAT          | PRESS    | hPa   | Barometric pressure                 |  |
| 40009                                             | 2                 | FLOAT          | RH       | %     | Relative humidity                   |  |
| 40011                                             | 2                 | FLOAT          | TEMP     | °C    | Air temperature                     |  |
| 40013                                             | 2                 | FLOAT          | DEWPOINT | °C    | Dewpoint                            |  |
| 40015                                             | 2                 | FLOAT          | VOLT     | VDC   | Supply voltage                      |  |

| Table 7-4: MetSENS550/MetSENS600 RS-485 registers |                |                |          |       |                                                   |  |
|---------------------------------------------------|----------------|----------------|----------|-------|---------------------------------------------------|--|
| Starting register number                          | Register count | Data<br>format | Label    | Units | Description                                       |  |
| 40017                                             | 2              | FLOAT          | AVGDIR   | 0     | 5 min. average wind direction, updated every 30 s |  |
| 40019                                             | 2              | FLOAT          | AVGSPEED | m/s   | 5 min. average wind speed, updated every 30 s     |  |
| 40021                                             | 2              | FLOAT          | GDIR     | 0     | Direction of wind gust                            |  |
| 40023                                             | 2              | FLOAT          | GSPEED   | m/s   | 3 s wind gust,<br>updated every 30 s              |  |
| 40025                                             | 2              | FLOAT          | PRECIPT  | mm    | Total accumulated precipitation since powerup     |  |
| 40027                                             | 2              | UNIT32         | STATUS   |       | Sensor status code<br>(see Status codes (p. 19))  |  |

## 7.2 SDI-12 measurements

The MetSENS-series sensors respond to the SDI-12 commands shown in Table 7-5 (p. 18). The MC! commands are the same as the M! commands except a cyclic redundancy check (CRC) is included.

| Table 7-5: SDI-12 commands and values returned <sup>1</sup> |                                                                                                    |                                                                               |                  |  |
|-------------------------------------------------------------|----------------------------------------------------------------------------------------------------|-------------------------------------------------------------------------------|------------------|--|
| SDI-12 command<br>(a is the SDI-12 address)                 | Values returned                                                                                                    | Units                                                                         | Response<br>time |  |
| aM! or aMC!                                                 | <ol> <li>Address (0 through 9)</li> <li>Relative wind direction</li> <li>Relative wind speed</li> <li>Corrected wind direction</li> <li>Status (4-digit code); see</li> <li>Status codes (p. 19)</li> </ol>                                                                                                    | 1. n/a<br>2. °<br>3. m/s<br>4. °<br>5. n/a                                    | 3 s              |  |
| aM1! or aMC1!                                               | <ol> <li>Address (0 through 9)</li> <li>Temperature</li> <li>Relative humidity</li> <li>Dew point</li> <li>Barometric pressure</li> <li>Status (4-digit code); see         <ul> <li>Status codes (p. 19)</li> </ul> </li> <li>Wind chill</li> <li>Heat index</li> <li>Air density</li> <li>Wet bulb temperature</li> </ol> | 1. n/a 2. °C 3. % 4. °C 5. hPa 6. n/a 7. °C 8. °C 9. kg/m <sup>2</sup> 10. °C | 2 s              |  |
| aM2! or<br>aMC2!                                            | <ol> <li>Address (0 through 9)</li> <li>Relative wind direction</li> <li>Relative wind speed</li> <li>Status (4-digit code); see         Status codes (p. 19)     </li> </ol>                                                                                                    | 1. n/a<br>2. °<br>3. m/s<br>4. n/a                                            | 3 s              |  |
| aM3! or<br>aMC3!                                            | <ol> <li>Address (0 through 9)</li> <li>Precipitation intensity</li> <li>Total precipitation</li> <li>Status (4-digit code); see         Status codes (p. 19)     </li> </ol>                                                                                                    | 1. n/a<br>2. mm/hr<br>3. mm<br>4. n/a                                         | 3 s              |  |
| ?!                                                          | Returns the SDI-12 Address                                                                                                    |                                                                               |                  |  |
| Not all outputs are available for all sensors.              |                                                                                                    |                                                                               |                  |  |

## 7.3 Status codes

#### NOTE:

For all factory repairs, customers must get an RMA number. Customers must also properly fill out a "Declaration of Hazardous Material and Decontamination" form and comply with the requirements specified in it. Refer to the About this manual page at the front of this manual for more information.

Modbus and some SDI-12 commands output a four-digit status code that indicates whether the sensor is working properly. The following table describes these codes.

| Table 7-6 | Table 7-6: Status sensor code descriptions |                                                                                            |  |  |
|-----------|--------------------------------------------|--------------------------------------------------------------------------------------------|--|--|
| Code      | Status                                     | Condition                                                                                  |  |  |
| 0000      | OK                                         | No fault conditions detected in measurement period                                         |  |  |
| 0001      | Wind Measurement Fault                     | Wind sensor faulty                                                                         |  |  |
| 0010      | Temperature<br>Measurement Fault           | Temperature sensor faulty                                                                  |  |  |
| 0020      | Dewpoint Fault                             | If temperature and humidity are reporting correctly, this code indicates a main PCB fault. |  |  |
| 0040      | Humidity Fault                             | Humidity sensor faulty                                                                     |  |  |
| 0800      | Pressure Sensor Warning                    | Pressure sensor reading not available/unit faulty                                          |  |  |
| 0100      | Compass Fault                              | Invalid heading due to compass fault                                                       |  |  |

# Appendix A. Importing *Short Cut* code into *CRBasic Editor*

**Short Cut** creates a .DEF file that contains wiring information and a program file that can be imported into the **CRBasic Editor**. By default, these files reside in the C:\campbellsci\SCWin folder. Import **Short Cut** program file and wiring information into **CRBasic Editor**.

Create the Short Cut program. After saving the Short Cut program, click the Advanced tab
then the CRBasic Editor button. A program file with a generic name will open in CRBasic.
Provide a meaningful name and save the CRBasic program. This program can now be
edited for additional refinement.

#### NOTE:

Once the file is edited with *CRBasic Editor*, *Short Cut* can no longer be used to edit the program it created.

- 2. To add the *Short Cut* wiring information into the new CRBasic program, open the .DEF file located in the C:\campbellsci\SCWin folder, and copy the wiring information, which is at the beginning of the .DEF file.
- 3. Go into the CRBasic program and paste the wiring information into it.
- 4. In the CRBasic program, highlight the wiring information, right-click, and select **Comment Block**. This adds an apostrophe (') to the beginning of each of the highlighted lines, which instructs the data logger compiler to ignore those lines when compiling. The **Comment Block** feature is demonstrated at about 5:10 in the CRBasic | Features video .

# Appendix B. SDI-12 sensor support

SDI-12, Serial Data Interface at 1200 baud, is a protocol developed to simplify sensor and data logger compatibility. Only three wires are necessary — serial data, ground, and 12 V. With unique addresses, multiple SDI-12 sensors can connect to a single SDI-12 terminal on a Campbell Scientific data logger.

This appendix discusses the structure of SDI-12 commands and the process of querying SDI-12 sensors. For more detailed information, refer to version 1.4 of the SDI-12 protocol, available at www.sdi-12.org  $\square$ .

For additional information, refer to the SDI-12 Sensors | Transparent Mode and SDI-12 Sensors | Watch or Sniffer Mode videos.

## B.1 SDI-12 command basics

SDI-12 commands have three components:

- Sensor address (a) a single character and the first character of the command. Use the default address of zero (0) unless multiple sensors are connected to the same port.
- Command body an upper case letter (the "command"), optionally followed by one or more alphanumeric qualifiers.
- Command termination (!) an exclamation mark.

An active sensor responds to each command. Responses have several standard forms and always terminate with <CR> <LF> (carriage return and line feed). Standard SDI-12 commands are listed in Table B-1 (p. 21).

| Table B-1: Campbell Scientific sensor SDI-12 command and response set |         |                                                |  |
|-----------------------------------------------------------------------|---------|------------------------------------------------|--|
| Name                                                                  | Command | Response <sup>1</sup>                          |  |
| Acknowledge Active                                                    | a!      | a <cr><lf></lf></cr>                           |  |
| Send Identification                                                   | aI!     | allcccccccmmmmmmvvvxxxxx<br><cr><lf></lf></cr> |  |
| Start Verification aV!                                                |         | atttn <cr><lf></lf></cr>                       |  |

| Table B-1: Campbell Scientific sensor SDI-12 command and response set |                                                                                        |                                                                                          |  |  |
|-----------------------------------------------------------------------|----------------------------------------------------------------------------------------|------------------------------------------------------------------------------------------|--|--|
| Name                                                                  | Command                                                                                | Response <sup>1</sup>                                                                    |  |  |
| Address Query                                                         | ?!                                                                                     | a <cr><lf></lf></cr>                                                                     |  |  |
| Change Address                                                        | aAb!                                                                                   | b <cr><lf></lf></cr>                                                                     |  |  |
| Start Measurement                                                     | aM!<br>aM1!aM9!                                                                        | atttn <cr><lf></lf></cr>                                                                 |  |  |
| Start Measurement and Request CRC                                     | aMC!<br>aMC1!aMC9!                                                                     | atttn <cr><lf></lf></cr>                                                                 |  |  |
| Start Concurrent Measurement                                          | aC!<br>aC1!aC9!                                                                        | atttnn <cr><lf></lf></cr>                                                                |  |  |
| Start Concurrent Measurement and Request CRC                          | aCC!<br>aCC1!aCC9!                                                                     | atttnn <cr><lf></lf></cr>                                                                |  |  |
| Send Data                                                             | aD0!aD9!                                                                               | a <values><cr><lf> or a<values><crc><cr><lf></lf></cr></crc></values></lf></cr></values> |  |  |
| Continuous Measurement                                                | aR0!aR9!                                                                               | a <values><cr><lf></lf></cr></values>                                                    |  |  |
| Continuous Measurement and Request CRC                                | aRC0!aRC9!                                                                             | a <values><crc><cr><lf></lf></cr></crc></values>                                         |  |  |
| Extended Commands                                                     | aXNNN!                                                                                 | a <values><cr><lf></lf></cr></values>                                                    |  |  |
| <sup>1</sup> Information on each of these commar                      | <sup>1</sup> Information on each of these commands is given in the following sections. |                                                                                          |  |  |

#### B.1.1 Acknowledge active command (a!)

The Acknowledge Active command (a!) is used to test a sensor on the SDI-12 bus. An active sensor responds with its address.

#### B.1.2 Send identification command (al!)

Sensor identifiers are requested by issuing command aI!. The reply is defined by the sensor manufacturer but usually includes the sensor address, SDI-12 version, manufacturer's name, and sensor model information. Serial number or other sensor specific information may also be included.

| aI! | allcccccccmmmmmvvvxxxxx < CR > < LF >           |
|-----|-------------------------------------------------|
| а   | Sensor SDI-12 address                           |
| II  | SDI-12 version number (indicates compatibility) |

| ccccccc                                                                                                | 8-character vendor identification                                                                                                    |  |
|----------------------------------------------------------------------------------------------------|----------------------------------------------------------------------------------------------------|--|
| mmmmmm                                                                                                 | 6 characters specifying the sensor model                                                                                                    |  |
| VVV                                                                                                    | 3 characters specifying the sensor version (operating system)                                                                                    |  |
| XXXXX                                                                                                  | Up to 13 optional characters used for a serial number or other specific sensor information that is not relevant for operation of the data logger |  |
| <cr><lf> Terminates the response</lf></cr>                                                             |                                                                                                    |  |
| Source: SDI-12: A Serial-Digital Interface Standard for Microprocessor-Based Sensors (see References). |                                                                                                    |  |

## B.1.3 Start verification command (aV!)

The response to a Start Verification command can include hardware diagnostics, but like the **aI!** command, the response is not standardized.

Command: aV!

Response: atttn<CR><LF>

a = sensor address

ttt = time, in seconds, until verification information is available

n = the number of values to be returned when one or more subsequent **D!** commands are issued

#### B.1.4 Address query command (?!)

Command ?! requests the address of the connected sensor. The sensor replies to the query with the address, a. This command should only be used with one sensor on the SDI-12 bus at a time.

#### B.1.5 Change address command (aAb!)

Multiple SDI-12 sensors can connect to a single SDI-12 terminal on a data logger. Each device on a single terminal must have a unique address.

A sensor address is changed with command aAb!, where a is the current address and b is the new address. For example, to change an address from 0 to 2, the command is 0A2!. The sensor responds with the new address b, which in this case is 2.

#### NOTE:

Only one sensor should be connected to a particular terminal at a time when changing addresses.

#### B.1.6 Start measurement commands (aM!)

A measurement is initiated with the M! command. The response to each command has the form atttn < CR > < LF >, where

a = sensor address

ttt = time, in seconds, until measurement data is available. When the data is ready, the sensor notifies the data logger, and the data logger begins issuing **D** commands.

n = the number of values returned when one or more subsequent **D** commands are issued. For the **aM!** command, n is an integer from 0 to 9.

When the **aM!** is issued, the data logger pauses its operation and waits until either it receives the data from the sensor or the time, *ttt*, expires. Depending on the scan interval of the data logger program and the response time of the sensor, this may cause skipped scans to occur. In this case make sure your scan interval is longer than the longest measurement time (*ttt*).

| Table B-2: Example aM! se      | Table B-2: Example aM! sequence                                                                                              |  |  |  |
|--------------------------------|----------------------------------------------------------------------------------------------------|--|--|--|
| OM!                            | The data logger makes a request to sensor 0 to start a measurement.                                                          |  |  |  |
| 00352 <cr><lf></lf></cr>       | Sensor 0 immediately indicates that it will return two values within the next 35 seconds.                                    |  |  |  |
| 0 <cr><lf></lf></cr>           | Within 35 seconds, sensor 0 indicates that it has completed the measurement by sending a service request to the data logger. |  |  |  |
| 0D0!                           | The data logger immediately issues the first <b>D</b> command to collect data from the sensor.                               |  |  |  |
| 0+.859+3.54 <cr><lf></lf></cr> | The sensor immediately responds with the sensor address and the two values.                                                  |  |  |  |

## B.1.7 Start measurement commands with cyclic redundancy check (aMC! and aCC!)

Error checking is done by using measurement commands with cyclic redundancy checks (aMC! or aCC!). This is most commonly implemented when long cable lengths or electronic noise may impact measurement transmission to the data logger. When these commands are used, the data returned in response to D or R commands must have a cyclic redundancy check (CRC) code appended to it. The CRC code is a 16-bit value encoded within 3 characters appended before the <CR> <LF>. This code is not returned in the data table but checked by the data logger as it comes. The code returned is based on the SDI-12 protocol. See the SDI-12 communication specification for version 1.4 available at www.sdi-12.org to learn more about how the CRC code is developed.

#### B.1.8 Stopping a measurement command

A measurement command (M!) is stopped if it detects a break signal before the measurement is complete. A break signal is sent by the data logger before most commands.

A concurrent measurement command (C!) is aborted when another valid command is sent to the sensor before the measurement time has elapsed.

#### B.1.9 Send data command (aD0! ... aD9!)

The Send Data command requests data from the sensor. It is issued automatically with every type of measurement command (aM!, aMC!, aC!, aCC!). When the measurement command is aM! or aMC!, the data logger issues the aDO! command once a service request has been received from the sensor or the reported time has expired. When the data logger is issuing concurrent commands (aC! or aCC!), the Send Data command is issued after the required time has elapsed (no service request will be sent by the sensor). In transparent mode (see SDI-12 transparent mode (p. 25)), the user asserts this command to obtain data.

Depending on the type of data returned and the number of values a sensor returns, the data logger may need to issue **aD0**! up to **aD9**! to retrieve all data. A sensor may return up to 35 characters of data in response to a **D** command that follows an **M**! or **MC**! command. A sensor may return up to 75 characters of data in response to a **D** command that follows a **C**! or **CC**! command. Data values are separated by plus or minus signs.

Command: aD0! (aD1! ... aD9!)

Response: a<values><CR><LF> or a<values><CRC><CR><LF>

where:

a =the sensor address

< values > = values returned with a polarity sign (+ or -)

 $\langle CR \rangle \langle LF \rangle = \text{terminates the response}$ 

<CRC> = 16-bit CRC code appended if data was requested with aMC! or aCC!.

## B.2 SDI-12 transparent mode

System operators can manually interrogate and enter settings in probes using transparent mode. Transparent mode is useful in troubleshooting SDI-12 systems because it allows direct communication with probes. Data logger security may need to be unlocked before activating the transparent mode.

Transparent mode is entered while the computer is communicating with the data logger through a terminal emulator program. It is accessed through Campbell Scientific data logger support

software or other terminal emulator programs. Data logger keyboards and displays cannot be used.

The terminal emulator is accessed by navigating to the **Tools** list in **PC400** or the **Datalogger** list in the **Connect** screen of **LoggerNet**.

Watch videos/sdi12-sensors-transparent-mode from our website.

Data loggers from other manufacturers will also have a transparent mode. Refer to those manuals on how to use their transparent mode.

The following examples show how to enter transparent mode and change the SDI-12 address of an SDI-12 sensor. The steps shown in Changing an SDI-12 address (p. 26) are used with most Campbell Scientific data loggers.

#### B.2.1 Changing an SDI-12 address

This example was done with a CR1000X, but the steps are only slightly different for CR6, CR3000, CR800-series, CR300-series, CR1000 data loggers.

- 1. Connect an SDI-12 sensor to the CR1000X.
- 2. Open Device Configuration utility.
- 3. Under **Device Type**, type the data logger model and double-click on the model type. This example uses a CR1000X directly connected to the computer USB port.
- Select the correct Communication Port and click Connect.

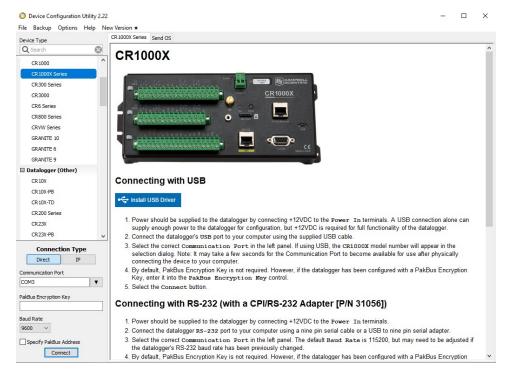

5. Click the **Terminal** tab.

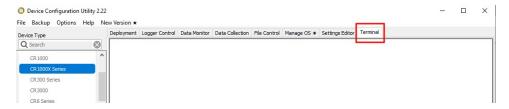

6. Select All Caps Mode.

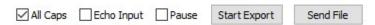

7. Press Enter until the data logger responds with the data logger (CR1000X>) prompt.

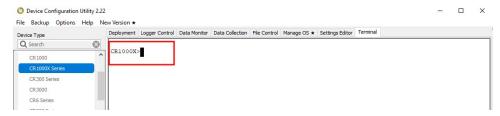

- 8. Type SDI12 and press Enter.
- At the Select SDI12 Port prompt, type the number corresponding to the control port where
  the sensor is connected and press Enter. In this example the sensor is connected to C3. The
  response Entering SDI12 Terminal indicates that the sensor is ready to accept SDI-12
  commands.

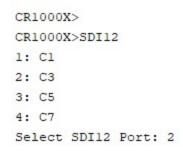

- 10. To query the sensor for its current SDI-12 address, type ?! and press Enter. The sensor responds with its SDI-12 address. If no characters are typed within 60 seconds, the mode is exited. In that case, simply type SDI12 again, press Enter, and type the correct control port number when prompted.
  - ?!
  - 0

11. To change the SDI-12 address, type **aAb!**, where **a** is the current address from the previous step and **b** is the new address. Press **Enter**. The sensor changes its address and responds with the new address. In the following example, the sensor address is changed from 0 to B.

SDI12 SDI12>0AB!B

12. To exit SDI-12 transparent mode, click **Close Terminal**.

#### NOTE:

The transparent mode for the CR6, CR3000, CR800-series, CR300-series, and CR1000 data loggers is similar to that shown for the CR1000X.

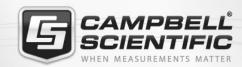

#### **Global Sales & Support Network**

A worldwide network to help meet your needs

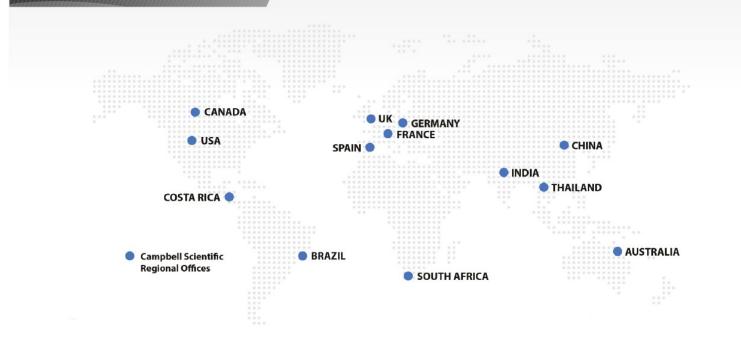

#### **Campbell Scientific Regional Offices**

#### Australia

Location: Garbutt, OLD Australia Phone: 61.7.4401.7700

Email: info@campbellsci.com.au Website: www.campbellsci.com.au

#### Brazil

Location: São Paulo, SP Brazil Phone: 11.3732.3399

Email: vendas@campbellsci.com.br Website: www.campbellsci.com.br

#### Canada

Location: Edmonton, AB Canada Phone: 780.454.2505

Email:

dataloggers@campbellsci.ca Website: www.campbellsci.ca

#### China

Beijing, P. R. China Location: Phone: 86.10.6561.0080

Email: info@campbellsci.com.cn Website: www.campbellsci.com.cn

#### Costa Rica

San Pedro, Costa Rica Location: Phone: 506.2280.1564 Email: info@campbellsci.cc Website: www.campbellsci.cc

#### France

Location: Vincennes, France 0033.0.1.56.45.15.20 Phone: Email: info@campbellsci.fr Website: www.campbellsci.fr

#### Germany

Location: Bremen, Germany Phone: 49.0.421.460974.0 Email: info@campbellsci.de Website: www.campbellsci.de

#### India

Location: New Delhi, DL India Phone: 91.11.46500481.482 Email: info@campbellsci.in Website: www.campbellsci.in

#### South Africa

Location: Stellenbosch, South Africa

Phone: 27.21.8809960

Email: sales@campbellsci.co.za Website: www.campbellsci.co.za

#### Spain

Barcelona, Spain Location: Phone: 34.93.2323938 Email: info@campbellsci.es Website: www.campbellsci.es

#### **Thailand**

Website:

Location: Bangkok, Thailand Phone: 66.2.719.3399 Email: info@campbellsci.asia

UK

Location: Shepshed, Loughborough, UK

www.campbellsci.asia

Phone: 44.0.1509.601141 Email: sales@campbellsci.co.uk Website: www.campbellsci.co.uk

#### USA

Location: Logan, UT USA Phone: 435.227.9120

Email: info@campbellsci.com Website: www.campbellsci.com